# **Release Note for Vigor2962**

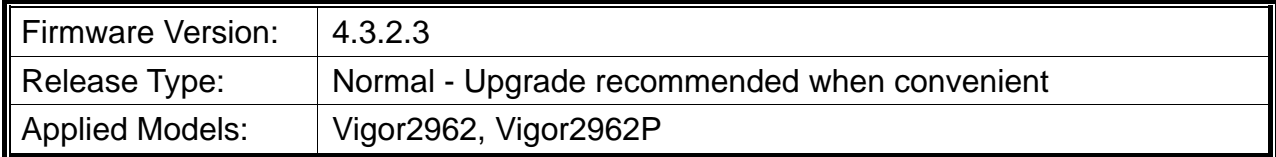

### **Read First**

Due to the WebGUI security issue (fixed in 3.9.6.3), we recommend **changing the passwords**  for admin login and password/PSKs for VPN profiles after upgrading the latest firmware from 3.9.6.2 or earlier.

### **New Features**

 Add a new menu item (NAT>>Fast NAT) to increase the number of sessions established per second.

#### **Improvement**

- Improved: Improve WAN>> Multi-VLAN port-based bridge performance.
- Improved: Disable SSL TLS 1.0 and TLS 1.1 in the default settings of TLS/SSL Encryption.
- Corrected: An issue with the route policy sent via WAN IP Alias.
- Corrected: An issue where Canon printer could not get DHCP IP.
- Corrected: An issue where ICMP ping via the BGP route did not work.
- Corrected: An issue where MyVigor could not be connected when rebooting the router with Wipe Out All.
- Corrected: An issue with the user-based firewall where only those users who fulfill the rule would be impacted.
- Corrected: An issue where PIN could not be sent via SMS when the recipient number contained +(country code).
- Corrected: A VPN issue where the IKEv2 connection dropped every two hours.
- Corrected: A VPN issue with frequent disconnection occurred in L2TP over an IPsec connection to Synology NAS.
- Corrected: A VPN issue where multiple VPN tunnels might get disconnected due to an invalid server domain in VPN profile 1.
- Corrected: An issue with an IP not in Access List could see the login page when enabling HTTPS remote access and SSL VPN service.
- Corrected: An issue where the host in the routing subnet was not accessible even when inter-lan routing was enabled.

## **Known Issue**

- The web portal may cause the router to be too busy to respond quickly.
- The encryption method for OpenVPN will be returned to the factory default settings if upgrading the firmware version from V3.9.7.x to V4.3.1.
- To prevent potential errors when upgrading firmware, it is recommended to upgrade firmware sequentially one version at a time. (e.g., if the current firmware is 3.9.1, upgrade to 3.9.2 then 3.9.7.2, and then the latest version).
- When the firmware is downgrading via "System Maintenance > Firmware Upgrade", one might have a chance to experience a config compatibility error, which causes the config of a certain function to return to the default setting. To avoid this error, "System Maintenance >> Configuration Export >> Restore Firmware with config" is the preferred way for firmware "downgrading". We suggest backup the config file before upgrading any firmware as well.
- Inter-LAN routing setting exported/backed up from firmware 4.3.2 release might be incorrect, please check inter-LAN routing settings.